## **令和6年度つくば市職員採用試験(第1回) 受験申込の手引き**

**受験申込受付期間**

# **令和6年4月25日(木)正午 ~ 5月9日(木)正午**

< 期限には余裕を持って、お申込みください >

**受験申込にあたって**

#### **事前に確認・準備するもの**

- ➢ インターネットに接続できるパソコン又はスマートフォン ・推奨環境 : Google Chrome 最新版 ・Java Scriptが使用できること、PDFが閲覧できること
	-

➢ 携帯電話以外のメールアドレス(受験者本人のもの)

- ・入力内容の確認や試験に関する連絡をしますので、受験者本人と確実に連絡を取ることができるメー ルアドレスを登録してください。
- ・携帯電話のメールアドレスの場合、一次試験の受験依頼メール内容が正しく表示されない可能性がある ため、できる限り携帯電話以外のメールアドレスを準備してください。
- ・@city.tsukuba.lg.jp、@bsmrt.biz、@arorua.net からのメールを受信できるようにしてくださ  $\mathsf{L}\mathsf{L}\mathsf{R}$
- ➢ エントリーシートの回答
	- ・当市ホームページからエントリーシートをダウンロードし、設問を確認の上、回答の準備をしてください。
- ➢ 顔写真データ
	- ・必ずしも証明写真である必要はありませんが、選考過程で継続して使用する写真として相応しいものを 準備してください。 3
	- ・直近3か月以内、脱帽・上半身・正面向き・無背景
	- ・縦横比4:3 (640×480ピクセル)
	- ・ファイル形式:JPEG又はjpeg、ファイル容量:3MB以下

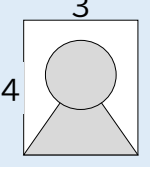

#### **注意事項**

- ➢ 受験申込受付期間外のお申込みはいかなる場合であっても、お受けできません。
- ➢ メンテナンス等によるシステム停止、使用する機器や通信回線上の障害等によるトラブルによって、受験申 込みができなかった場合であっても、当市は一切責任を負いません。
- ➢ 受験申込内容の虚偽や受験資格を満たしていないことが判明した場合は、合格を取り消すことがあります。
- ➢ 疑義が生じた場合や試験に関する連絡は原則メールにて行います。随時受信フォルダを確認をするととも に、つくば市人事課からのメールを受信した場合には、速やかに内容を確認してください。

**職員採用試験は、つくば市民の貴重な税金を使用し実施します。 つくば市に就労の意思のない方の受験は固くお断りします。**

### **受験申込の手順**

- **1 受験案内の確認**
- ➢ 当市ホームページから受験案内をダウンロードし、記載内容の確認

#### **2 エントリーシートの準備**

➢ 当市ホームページからエントリーシートをダウンロードし、設問を確認 ※申込みフォームにて入力いただきますので、事前に回答を準備することを推奨します。

#### **3 受験申込(仮登録)**

- ➢ 当市ホームページ内にある「つくば市職員採用試験申込み」へのリンクをクリックしてください。
- ➢ 試験一覧から、受験する試験の「詳細」ボタンをクリックしてください。受験資格を確認し、「応募する」をク リックしてください。
- ➢ 「つくば市職員採用試験申込システム利用規約」を確認し、同意のうえ、事前登録画面にお進みください。 (同意いただけない場合には、本システムの利用ができません)。
- ➢ 設問に従い、必要事項をすべて入力してください。

※登録するメールアドレスは、「@city.tsukuba.lg.jp」、「@bsmrt.biz」、「@arorua.net」 からのメー ルを受信できるようにしてくだい。

**この時点では、受験申込みは完了していません。 必ず申込受付期間内に本登録をしてください。**

#### **4 マイページへログイン**

- ➢ 上記3で登録したメールアドレス宛に「仮登録完了のお知らせ」が届いていることを確認
- ➢ 24時間以内にメール本文中に記載のURLからアクセスし、パスワードを設定のうえログイン ※ログインIDはメール本文中に記載されています。 ※ログインIDとパスワードは必ず控えておいてください。

#### **5 受験申込(本登録)**

- ➢ マイページへログインし、ページ上部のエントリーボタンをクリック
- ➢ 各設問をよく読み回答 ※顔写真データは必ず縦表示になるようにアップロードしてください。
- ➢ 障害等で受験時の配慮が必要な場合は、申込フォーム上の「配慮事項等(自由記述欄)」に入力してくださ い

#### **6 受験申込完了**

➢ 上記3で登録したメールアドレス宛てに「受験申込完了のお知らせ」が届いていることを確認 ※登録内容に誤りがないが、改めて確認してください。

#### **7 つくば市人事課にて申込内容の確認**

➢ つくば市人事課にて受験要件等を満たしているか確認 ※不備等があった場合には、修正指示をしますので速やかに対応してください。